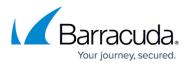

## **Repository Configuration Pages**

## https://campus.barracuda.com/doc/43222932/

This section describes the configuration options available on repositories. These can be viewed in one of two ways:

- Click the **Properties** menu option or toolbar button when a repository node is selected. From this view you can change only those configuration options that do not pose a risk of corrupting archived data.
- Click the **Configuration Wizard** when a repository node is selected to access the Wizard. Take caution when reconfiguring the repository to avoid corrupting the archive.

## In this Section

## Barracuda ArchiveOne

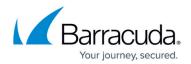

© Barracuda Networks Inc., 2024 The information contained within this document is confidential and proprietary to Barracuda Networks Inc. No portion of this document may be copied, distributed, publicized or used for other than internal documentary purposes without the written consent of an official representative of Barracuda Networks Inc. All specifications are subject to change without notice. Barracuda Networks Inc. assumes no responsibility for any inaccuracies in this document. Barracuda Networks Inc. reserves the right to change, modify, transfer, or otherwise revise this publication without notice.